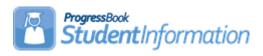

## **Fee Accounting Quick Reference**

| Task                                                                                                    | Completed | Initials |
|----------------------------------------------------------------------------------------------------|-----------|----------|
| Task #1 – Verify StudentInformation Options.                                                                                                    |           |          |
| <u>StudentInformation - Management - School Administration - StudentInformation Options - Fees tab</u> Task #2 - Define Accounting Codes (optional).                                                                                                    |           |          |
| <u>StudentInformation</u> – <u>Management</u> – <u>School Administration</u> – <u>Fees Administration</u> – <u>Accounting Codes</u> Task #3 - Define Prorated Fee Schedules (Optional - Highly                                                                                              |           |          |
| Recommended). <u>StudentInformation</u> – <u>Management</u> – <u>School Administration</u> – <u>Fees Administration</u> – <u>Prorated Fee</u> <u>Schedules</u>                                                                                                    |           |          |
| Task #4 - Define Course Fees. <u>StudentInformation</u> – <u>Management</u> – <u>School Administration</u> – <u>Fees Administration</u> – <u>Course Fees</u>                                                                                                    |           |          |
| Task #5 – Define General Fees. <u>StudentInformation</u> – <u>Management</u> – <u>School Administration</u> – <u>Fees Administration</u> – <u>General Fees</u>                                                                                                    |           |          |
| Task #6 – Define Program Fees. <u>StudentInformation</u> – <u>Management</u> – <u>School Administration</u> – <u>Fees Administration</u> – <u>Program Fees</u>                                                                                                    |           |          |
| Task #7 – Define Membership Fees. <u>StudentInformation</u> – <u>Management</u> – <u>School Administration</u> – <u>Fees Administration</u> – <u>Membership Fees</u>                                                                                                    |           |          |
| Task #8 – Define Miscellaneous Fees. <u>StudentInformation</u> – <u>Management</u> – <u>School Administration</u> – <u>Fees Administration</u> – <u>Miscellaneous Fees</u>                                                                                                    |           |          |
| Task #9 - Clear Fees - if needed. <u>StudentInformation</u> - <u>Management</u> - <u>Ad-Hoc Updates</u> - <u>Clear Fees</u>                                                                                                    |           |          |
| Task #10 - Student Fee Assignment (aka Bulk Assignment of Fees). <u>StudentInformation</u> - <u>Management</u> - <u>Ad-Hoc Updates</u> - <u>Student Fee Assignment</u>                                                                                                    |           |          |
| Task #11 – Students Needing Adjustment. <u>StudentInformation</u> – <u>SIS</u> – <u>Fees</u> – <u>Students Needing Adjustment</u>                                                                                                    |           |          |
| Task #12 – Student Open Fees. <u>StudentInformation</u> – <u>SIS</u> – <u>Student</u> – <u>Fees</u>                                                                                                    |           |          |
| Task #13 – Add Fees. <u>StudentInformation</u> – <u>SIS</u> – <u>Student</u> – <u>Fees</u> - <u>I want toAdd Fees</u>                                                                                                    |           |          |
| Task #14 – Apply Payment. <u>StudentInformation</u> – <u>SIS</u> – <u>Student</u> – <u>Fees</u> - <u>I want toApply a Payment</u>                                                                                                    |           |          |
| Task #15 – Apply Partial Payment. <u>StudentInformation</u> – <u>SIS</u> – <u>Student</u> – <u>Fees</u> – <u>I want to Apply Payment</u> – <u>Enter amount of partial payment</u> <u>in Total Payment Amount box</u> – <u>Apply payment to selected items</u> – <u>Make Payments button</u> |           |          |
| Task #16 – Apply Overpayment. <u>StudentInformation</u> – <u>SIS</u> – <u>Student</u> – <u>Fees</u> – <u>I want to Apply Payment</u> – <u>Enter amount of overpayment in Total Payment Amount box – Apply payment to selected items – <u>Make Payments button</u></u>                       |           |          |
| Task #17 – Issue Refund.  StudentInformation – SIS – Student – Fees – I want to Issue Refund                                                                                                    |           |          |
| Task #18 – Transfer a Payment. <u>StudentInformation</u> – <u>SIS</u> – <u>Student</u> – <u>Fees</u> – <u>I want to Transfer a Payment</u>                                                                                                    |           |          |
| Task #19 – Apply Waiver. <u>StudentInformation</u> – <u>SIS – Student – Fees – I want to Apply Waiver</u>                                                                                                    |           |          |
| Task #20 – Issue a Miscellaneous Credit. <u>StudentInformation</u> – <u>SIS</u> – <u>Student</u> – <u>Fees</u> – <u>I want to Issue a Misc Credit</u>                                                                                                    |           |          |

SI copyright Fee QR 1 of 2 Rev.4/16/2020 v19.5.0

| Task #21 – View Fee Details. <u>StudentInformation</u> – <u>SIS</u> – <u>Student</u> – <u>Fees</u> – <u>I want to View Fee Details</u>                                            |  |
|----------------------------------------------------------------------------------------------------|--|
| Task #22 – Perform Homeroom Fee Collection.  StudentInformation – Teacher Menu – Homeroom Fee Collection                                                                          |  |
| Task #23: Run Fee Payments By Accounting Code Detail. <u>StudentInformation</u> – <u>SIS</u> – <u>Fees</u> – <u>Fee Reports</u> – <u>Fee Payments by Accounting Code Detail</u>   |  |
| Task #24: Run Fee Payments By Accounting Code Summary. <u>StudentInformation</u> – <u>SIS</u> – <u>Fees</u> – <u>Fee Reports</u> – <u>Fee Payments By Accounting Code Summary</u> |  |
| Task #25: Run Students Eligible for a Refund. <u>StudentInformation</u> – <u>SIS</u> – <u>Fees</u> – <u>Fee Reports</u> – <u>Students Eligible for a Refund</u>                   |  |
| Task #26: Run Student Fees Requiring Adjustment. <u>StudentInformation</u> – <u>SIS</u> – <u>Fees</u> – <u>Fee Reports</u> – <u>Student Fees Requiring Adjustment</u>             |  |
| Task #27: : Run Student Fee Payment (R111). <u>StudentInformation</u> – <u>SIS</u> – <u>Fees</u> – <u>Fee Reports</u> – <u>Student Fee Payment (R111)</u>                         |  |
| Task #28: Run Student Fee Detail (R109). <u>StudentInformation</u> – <u>SIS – Fees – Fee Reports</u> – <u>Student Fee Detail (R109)</u>                                           |  |
| Task #29: Run Student Fees Summary (R110). <u>StudentInformation</u> – <u>SIS</u> – <u>Fees</u> – <u>Fee Reports</u> – <u>Student Fees Summary (R110)</u>                         |  |
| Task #30: Run Student Fee Invoice (R108-C). <u>StudentInformation</u> – <u>SIS</u> – <u>Fees</u> – <u>Fee Reports</u> – <u>Student Fee Invoice (R108-C)</u>                       |  |
| Task #31: Run Student Fee Collection Summary (R108-B). <u>StudentInformation</u> – <u>SIS</u> – <u>Fees</u> – <u>Fee Reports</u> – <u>Student Fee Collection Summary (R108-B)</u> |  |
| Task #32: Run Student Fee Collection Detail (R108-A). <u>StudentInformation</u> – <u>SIS</u> – <u>Fees</u> – <u>Fee Reports</u> – <u>Student Fee Collection Detail (R108-A)</u>   |  |

SI copyright Fee QR 2 of 2 Rev.4/16/2020 v19.5.0